## **Creating a Chariho Parent PowerSchool Account**

Point your browser to<https://ps.chariho.k12.ri.us/public/>

If you are creating an account-click the **create account** tab.

*You will need the Parent Web Access Letter from your child's school. You may also contact your child's school to assist with creating a Parent PowerSchool account.*

If you have more than one child-*you need Parent Web Access letters for each of your children*.

IF you had an account previously with an older student-you should login with that account to add other children.

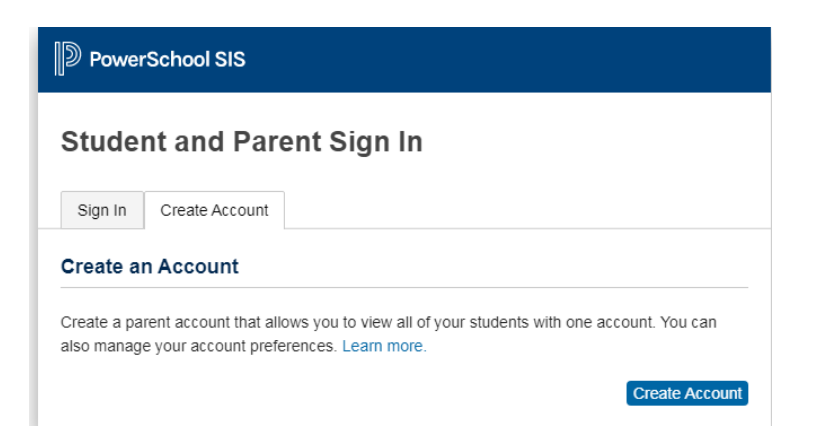

#### Click Create Account

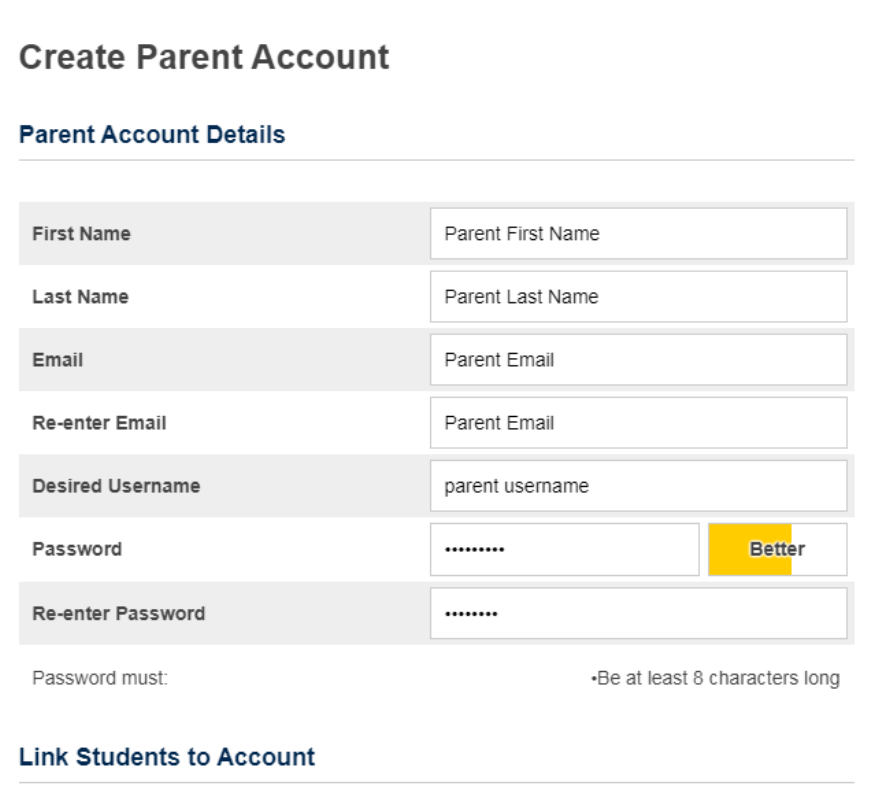

Parent enters your information in the top portion.

Parent will link students to the account- This is where you will enter the confidential guardian access ID and Password from the Parent Web Access Letter. If linking more than one student you MUST have codes for each of your students.

The login and password that your student uses is NOT the access ID and password you use to create an account.

## Point your browser to: https://ps.chariho.k12.ri.us/public/ Your confidential guardian Access ID is: P200000 Your confidential guardian Access Password is: kmmmk

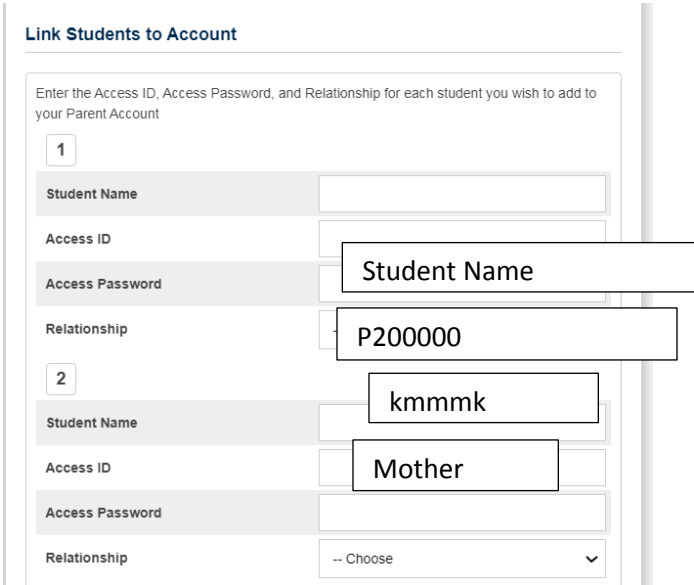

### Resetting Password

If you need your password reset. Contact your student's school.

You must login through the web browser and not the PowerSchool App when resetting your password.

The temporary password is time sensitive. The password must be reset the same day you receive the reset email.

If your password is reset you will see the following when you enter the temporary password given to you. The temporary password will be the current password.

Your new password must be 8 characters long and MUST be a different password than you would have used before.

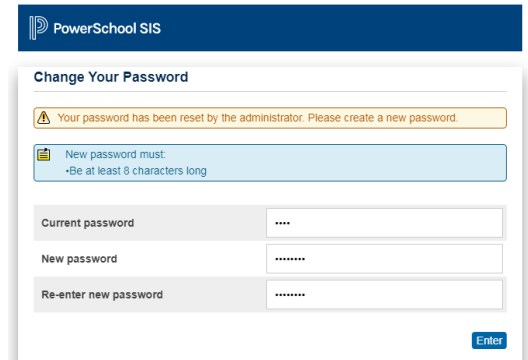

To add a student to an existing account.

Login to PowerSchool through the browser.

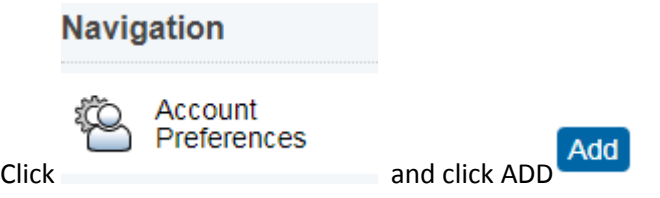

Enter student name and the access ID and Access password that is in the Parent Access Web Letter. Each student will have a different parent access ID and access password.

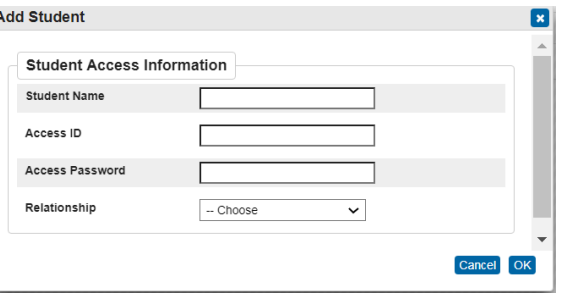

# **Setting up the PowerSchool Mobile Application**

- **Download the PowerSchool App from the Apple App Store or Google Play for Android devices**
	- o When setting up the PowerSchool Mobile app on your phone enter the following to make sure PowerSchool is setup for the Chariho Regional School District
		- **DISTRICT CODE: JFZN**
		- **DISTRICT POSTAL CODE: 02894**
	- o Sign in using your PowerSchool Parent Portal username and password.
	- o If you do not have a Parent PowerSchool account**,** *you will need the Parent Web Access Letter from your child's school. You may also contact your child's school to assist with creating a Parent PowerSchool account.*